<span id="page-0-1"></span>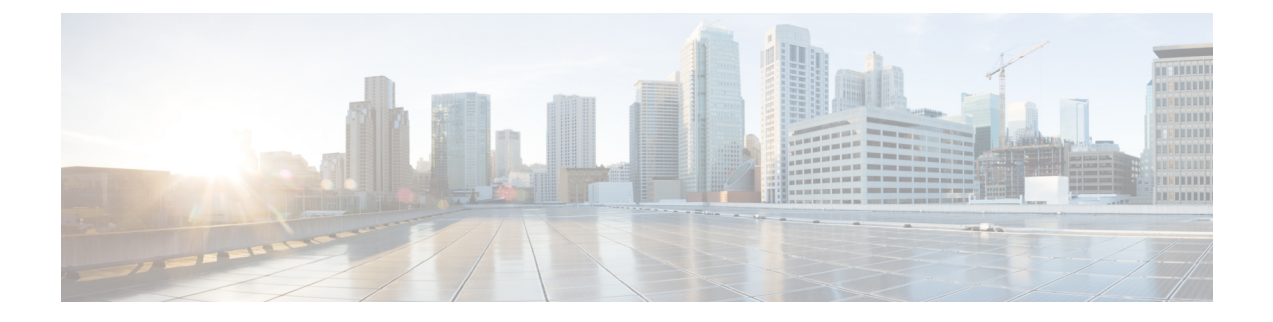

# **Configuring Triggers**

- Viewing and Deleting [Triggers,](#page-0-0) on page 1
- Adding a [Trigger,](#page-7-0) on page 8
- [Viewing,](#page-8-0) Adding, Moving, and Deleting Rules for a Trigger, on page 9
- Adding, Editing, and Deleting [Conditions](#page-9-0) for a Trigger Rule, on page 10

## <span id="page-0-0"></span>**Viewing and Deleting Triggers**

### **Procedure**

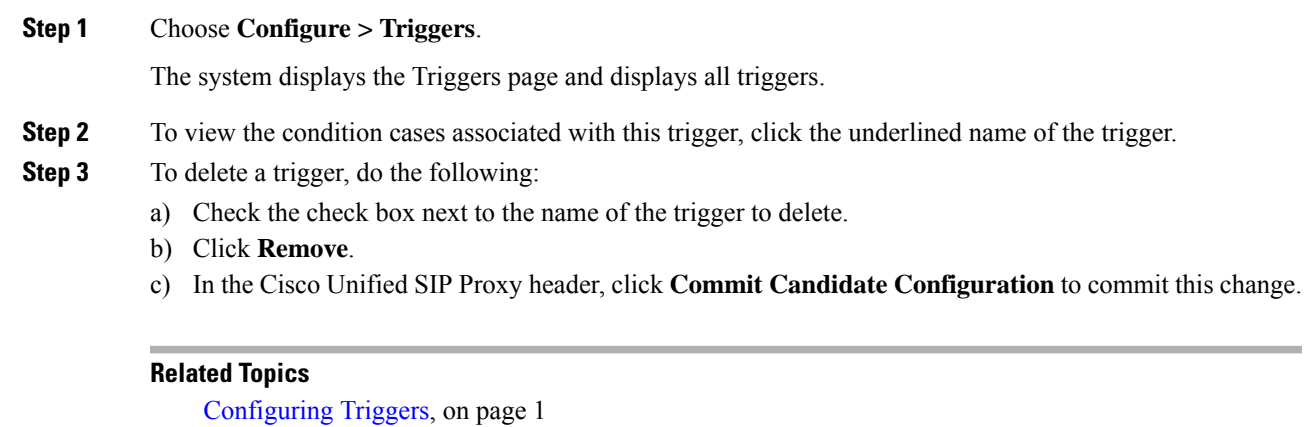

[Example](#page-1-0) of a Trigger, on page 2 Available Trigger [Conditions](#page-2-0) and Cases, on page 3 Managing the System [Configuration](en_US_chapter30.pdf#nameddest=unique_26)

### **About Triggers**

A trigger is a set of conditions that can be used to dictate routing and normalization logic. It is automatically executed in response to a certain event (or condition case). Conditions can have multiple cases.

Note the structure:

• A trigger is made up of one or more rules.

- A rule is made up of one or more conditions.
- A condition is made up of one or more cases.

For information on available triggers, see Available Trigger [Conditions](#page-2-0) and Cases, on page 3.

### <span id="page-1-0"></span>**Example of a Trigger**

You might have a trigger called New Trigger. New Trigger might have three rules, numbered 1, 2, and 3. Each rule has at least one condition and each condition has a case.

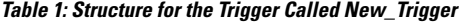

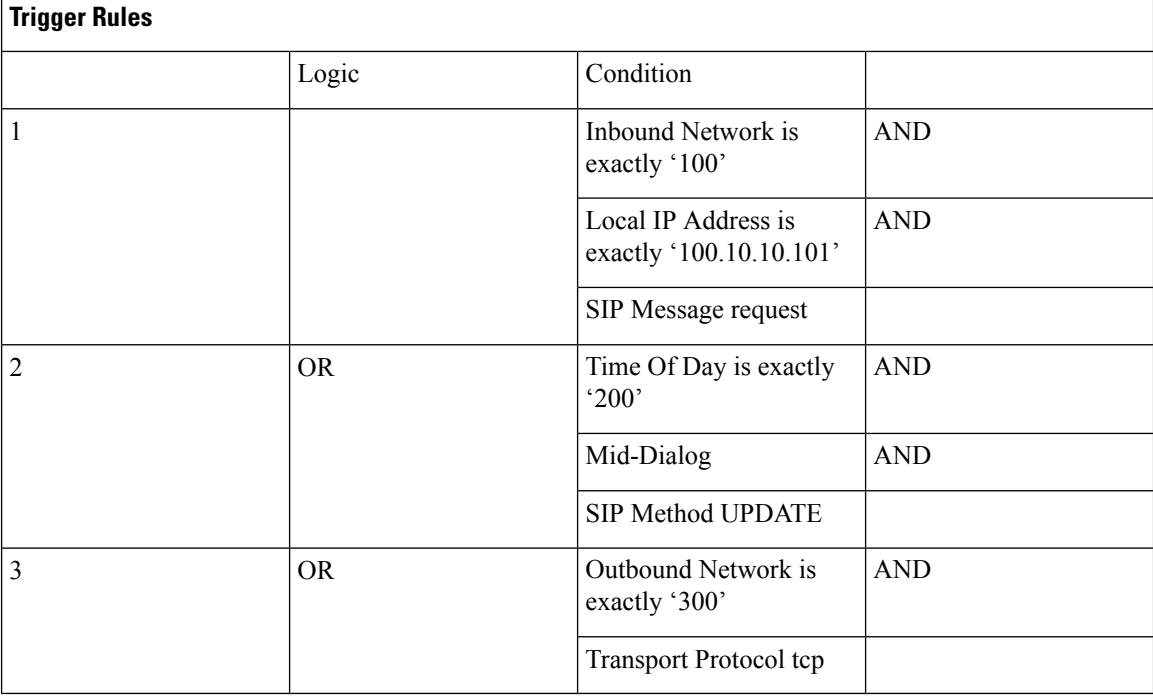

In the previous table, the trigger is called New\_Trigger. New\_Trigger has three rules. Because of the "OR" logic, only one of the three rules has to be true before the trigger is launched.

Rule 1 has three conditions:

- Inbound Network is exactly '100'
- Local IP Address is exactly '100.10.10.101'
- SIP Message request

Because of the "AND" logic, all three conditions must be true before the rule is true.

In the condition "Inbound Network is exactly '100'", the condition is "Inbound Network" and the case is "is exactly '100".

### <span id="page-2-0"></span>**Available Trigger Conditions and Cases**

The table lists the available trigger conditions and cases.

**Table 2: Available Trigger Conditions and Cases**

| <b>Trigger Name</b>     | <b>Trigger Description</b>                                                                     | <b>Trigger Condition Case</b>                           |
|-------------------------|------------------------------------------------------------------------------------------------|---------------------------------------------------------|
| <b>Inbound Network</b>  | Configures the inbound network<br>for a trigger condition for a<br>server-side transaction.    | Enter the case:<br>· is exactly (default)<br>• contains |
|                         |                                                                                                | • starts with                                           |
|                         |                                                                                                | • ends with                                             |
|                         |                                                                                                | • regex                                                 |
|                         |                                                                                                |                                                         |
|                         |                                                                                                | Enter the condition:                                    |
|                         |                                                                                                | • IP for remote IP address                              |
| Outbound Network        | Configures the outbound network<br>for a trigger condition for a<br>client-side transaction.   | Enter the case:                                         |
|                         |                                                                                                | • is exactly (default)                                  |
|                         |                                                                                                | • contains                                              |
|                         |                                                                                                | • starts with                                           |
|                         |                                                                                                | • ends with                                             |
|                         |                                                                                                | • regex                                                 |
|                         |                                                                                                | Enter the condition:                                    |
|                         |                                                                                                | • IP for remote IP address                              |
| <b>Local IP Address</b> | Assigns a local-listen IP address<br>that accepts incoming requests to a<br>trigger condition. | Enter the case:                                         |
|                         |                                                                                                | • is exactly (default)                                  |
|                         |                                                                                                | • contains                                              |
|                         |                                                                                                | • starts with                                           |
|                         |                                                                                                | • ends with                                             |
|                         |                                                                                                | • regex                                                 |
|                         |                                                                                                | Enter the condition:                                    |
|                         |                                                                                                | • IP for remote IP address                              |

 $\mathbf I$ 

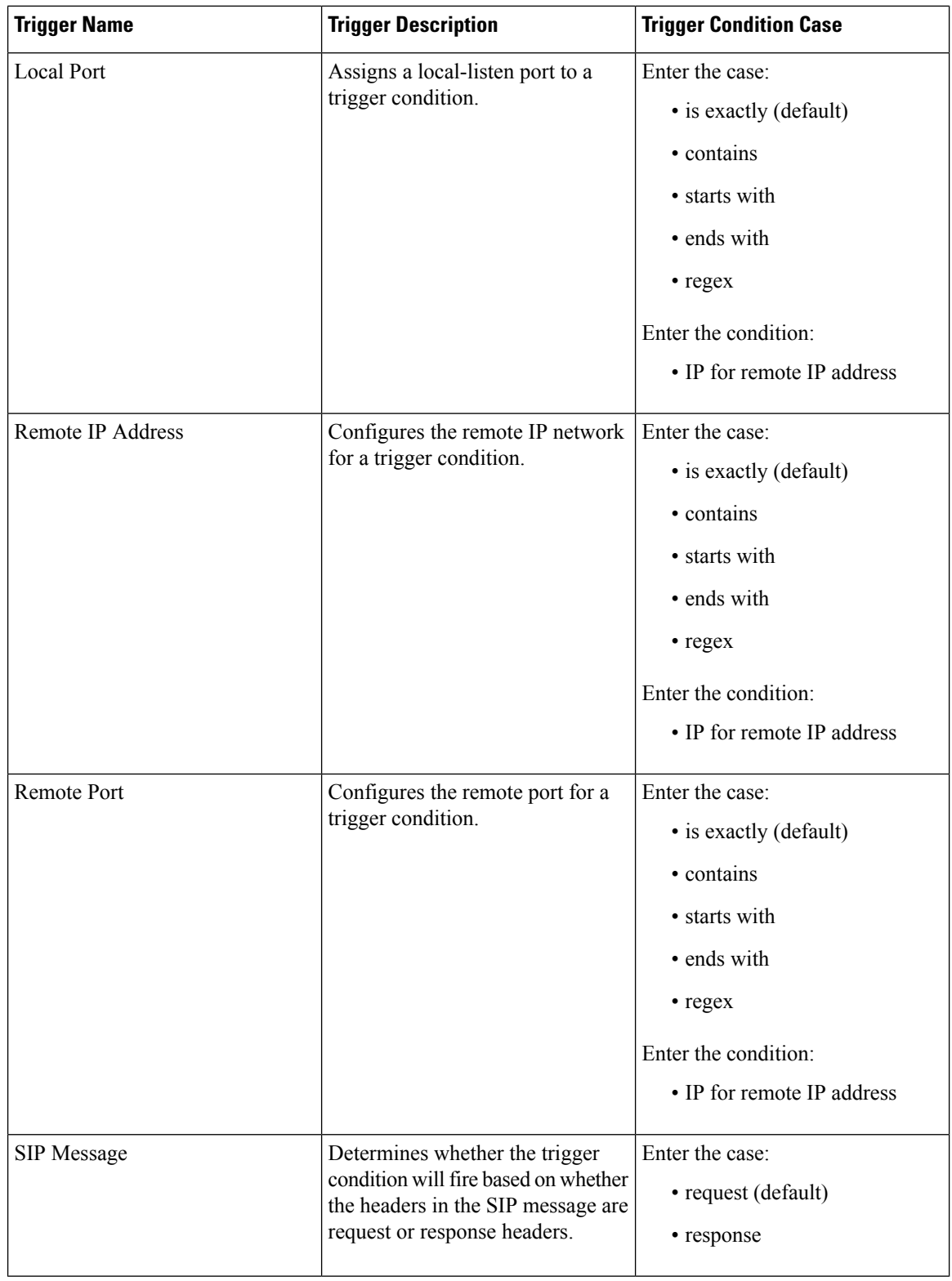

I

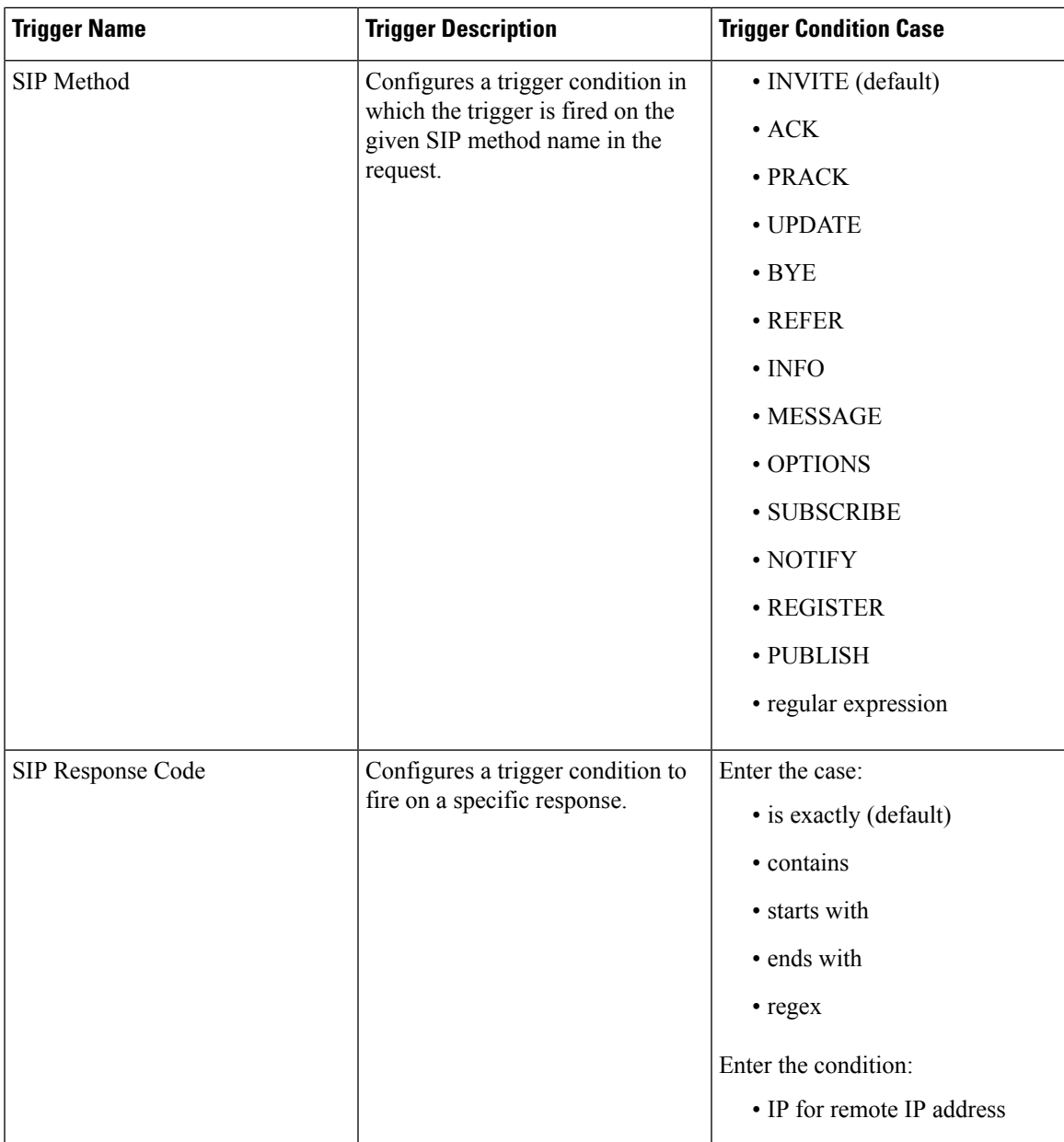

 $\mathbf I$ 

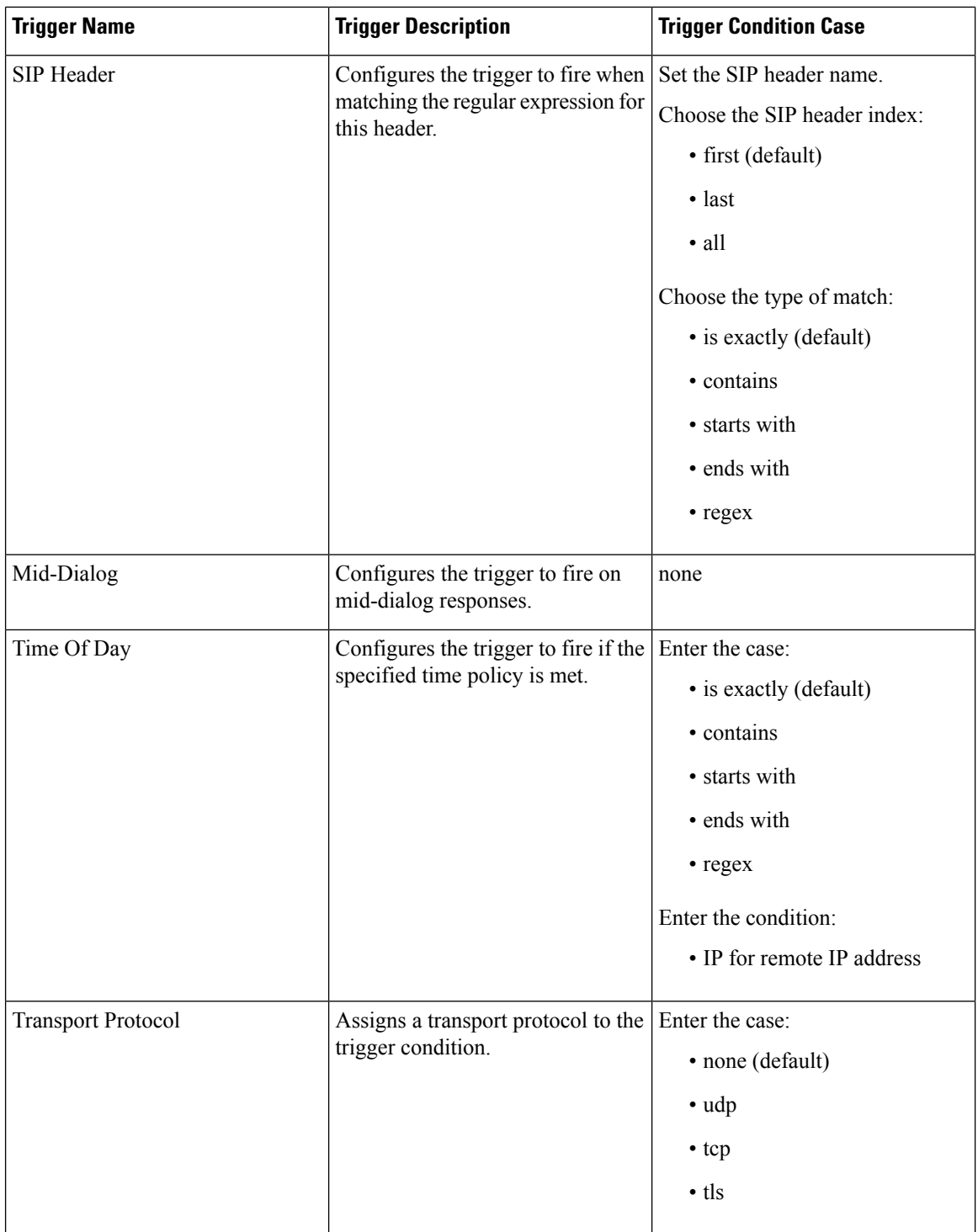

 $\mathbf l$ 

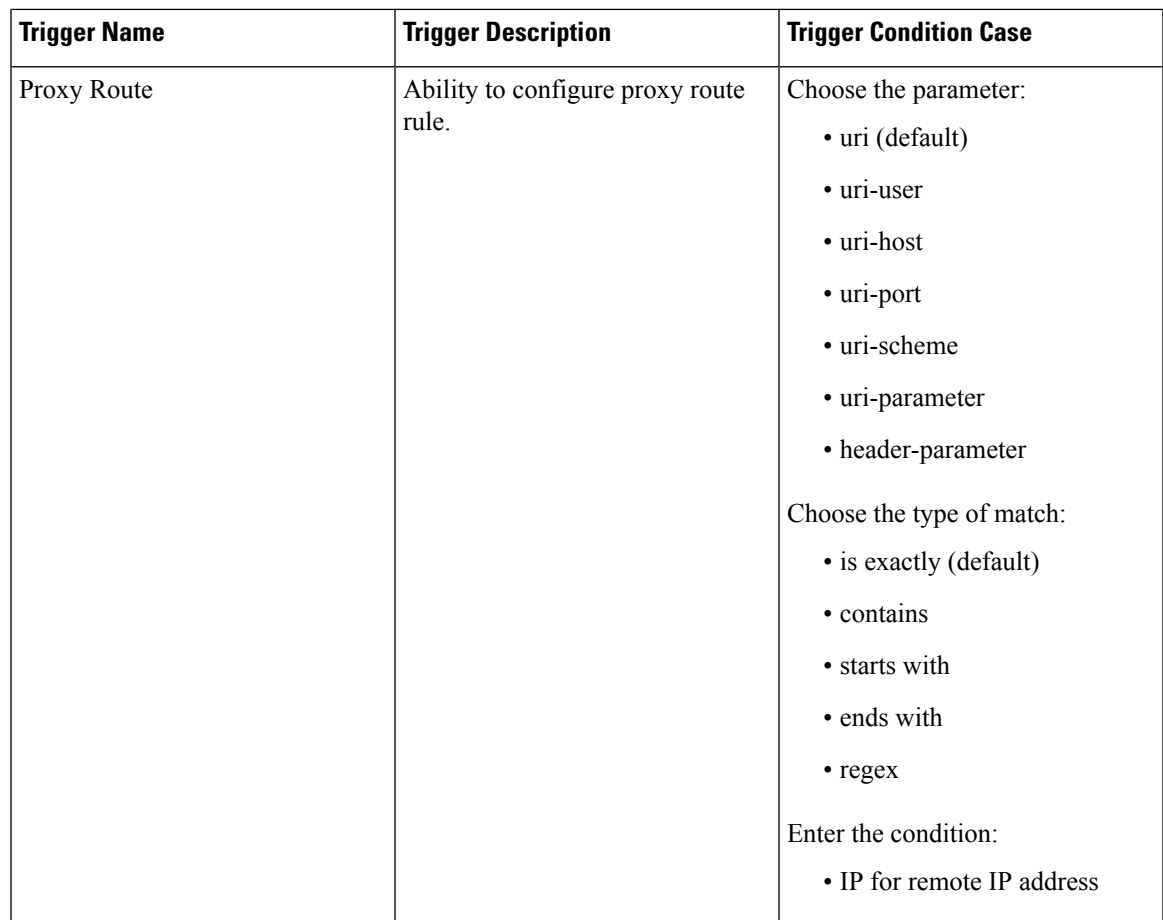

 $\mathbf l$ 

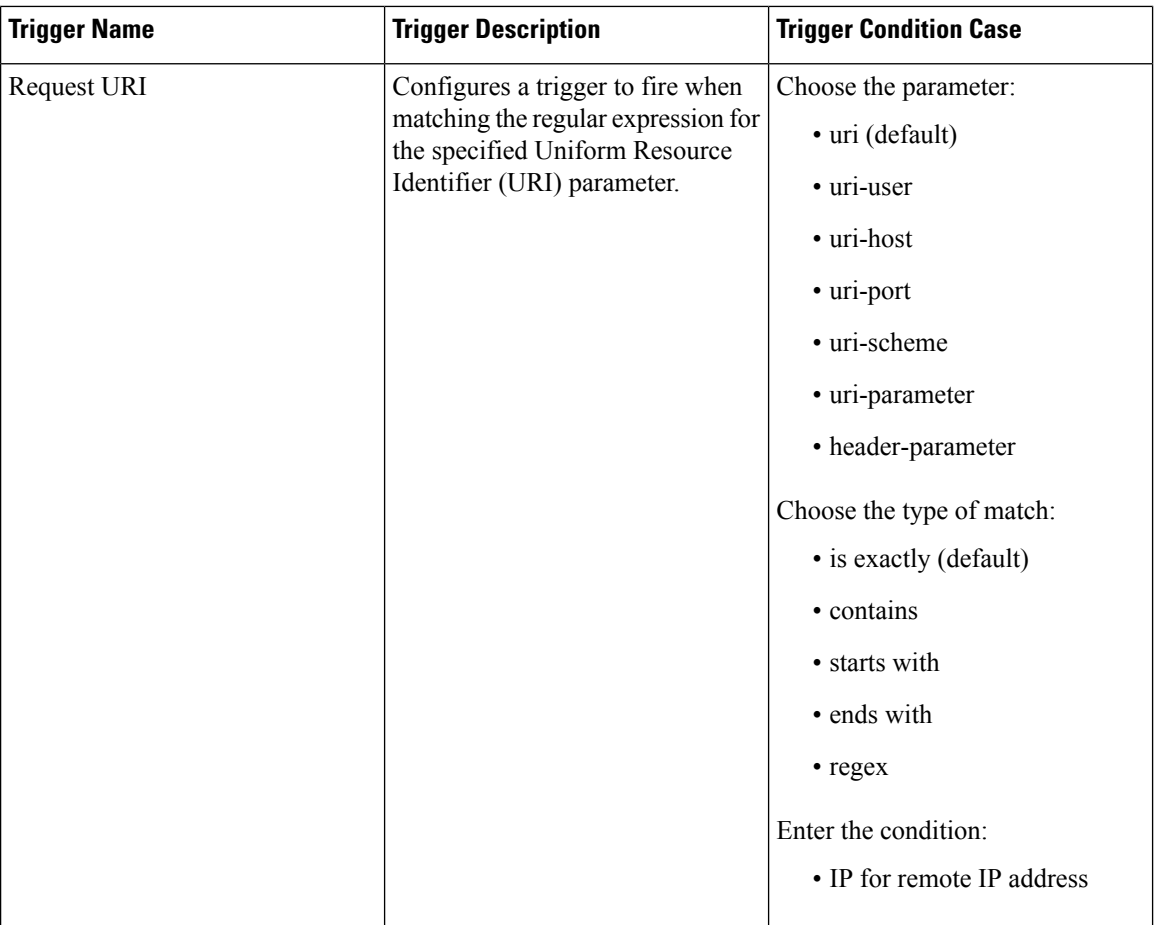

# <span id="page-7-0"></span>**Adding a Trigger**

 $\mathbf{I}$ 

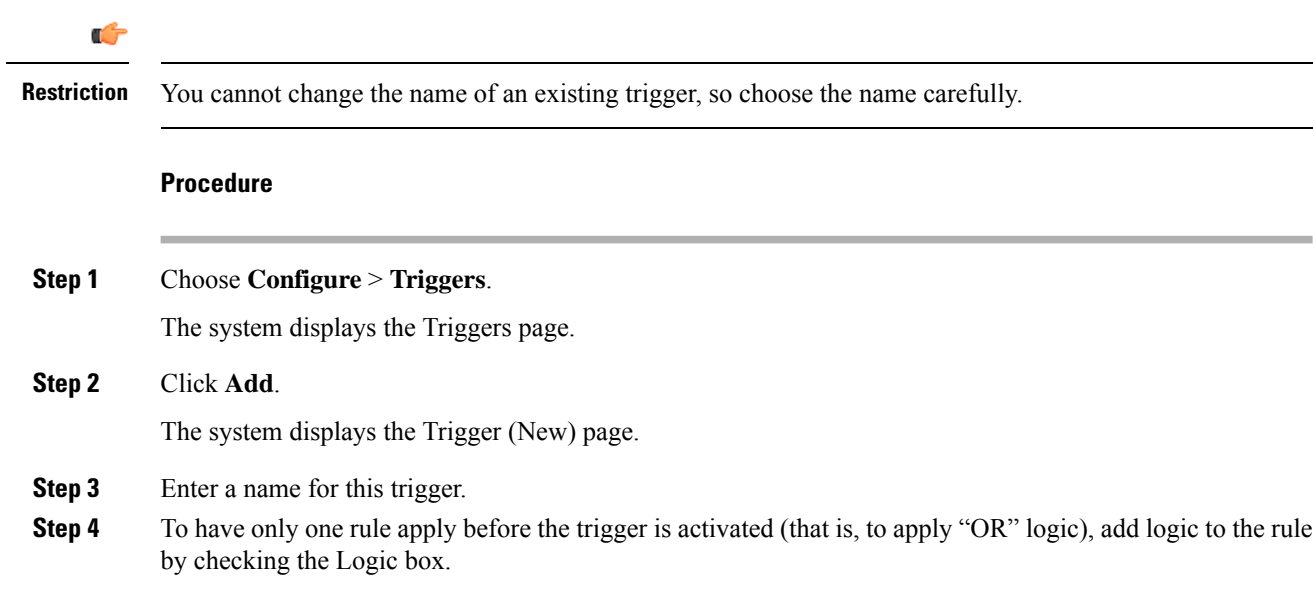

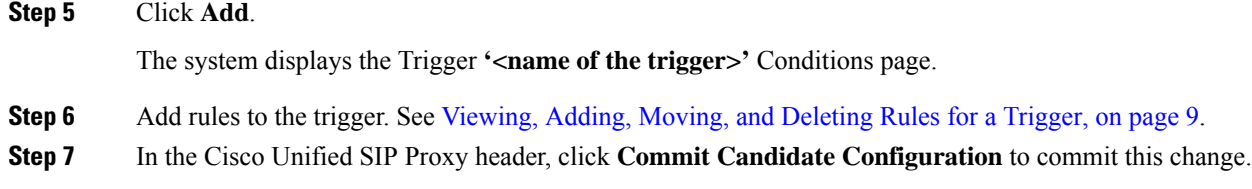

#### **Related Topics**

Managing the System [Configuration](en_US_chapter30.pdf#nameddest=unique_26)

## <span id="page-8-0"></span>**Viewing, Adding, Moving, and Deleting Rules for a Trigger**

### **Before you begin**

Add a trigger. See Adding a [Trigger,](#page-7-0) on page 8.

#### **Procedure**

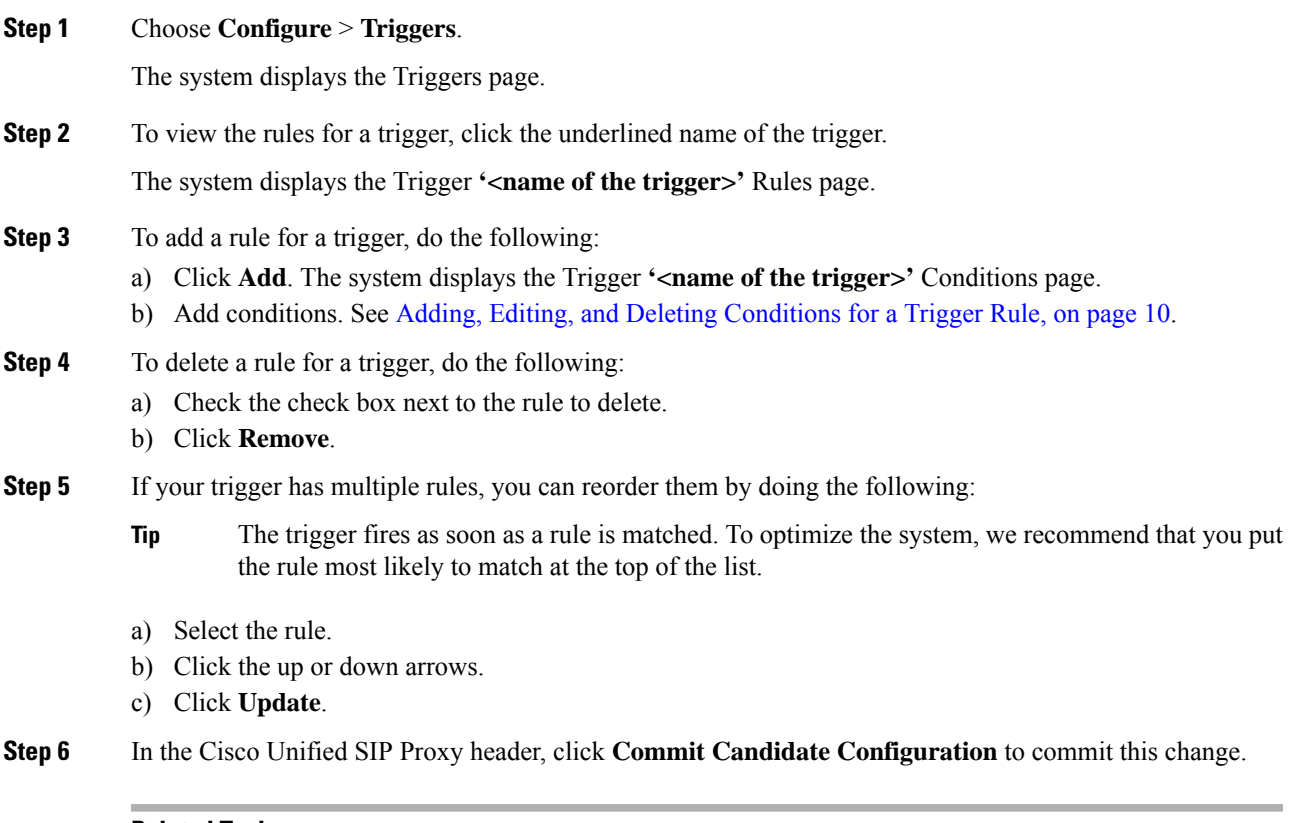

### **Related Topics**

Managing the System [Configuration](en_US_chapter30.pdf#nameddest=unique_26)

## <span id="page-9-0"></span>**Adding, Editing, and Deleting Conditions for a Trigger Rule**

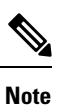

- You cannot add condition cases to existing rules. You can only add condition cases to a rule when you originally create the rule.
	- You cannot edit existing conditions attached to a rule.
	- You cannot delete a condition case from a rule.

#### **Before you begin**

• Add a trigger and rules for the trigger. See Adding a [Trigger,](#page-7-0) on page 8 and [Viewing,](#page-8-0) Adding, Moving, and [Deleting](#page-8-0) Rules for a Trigger, on page 9.

### **Procedure**

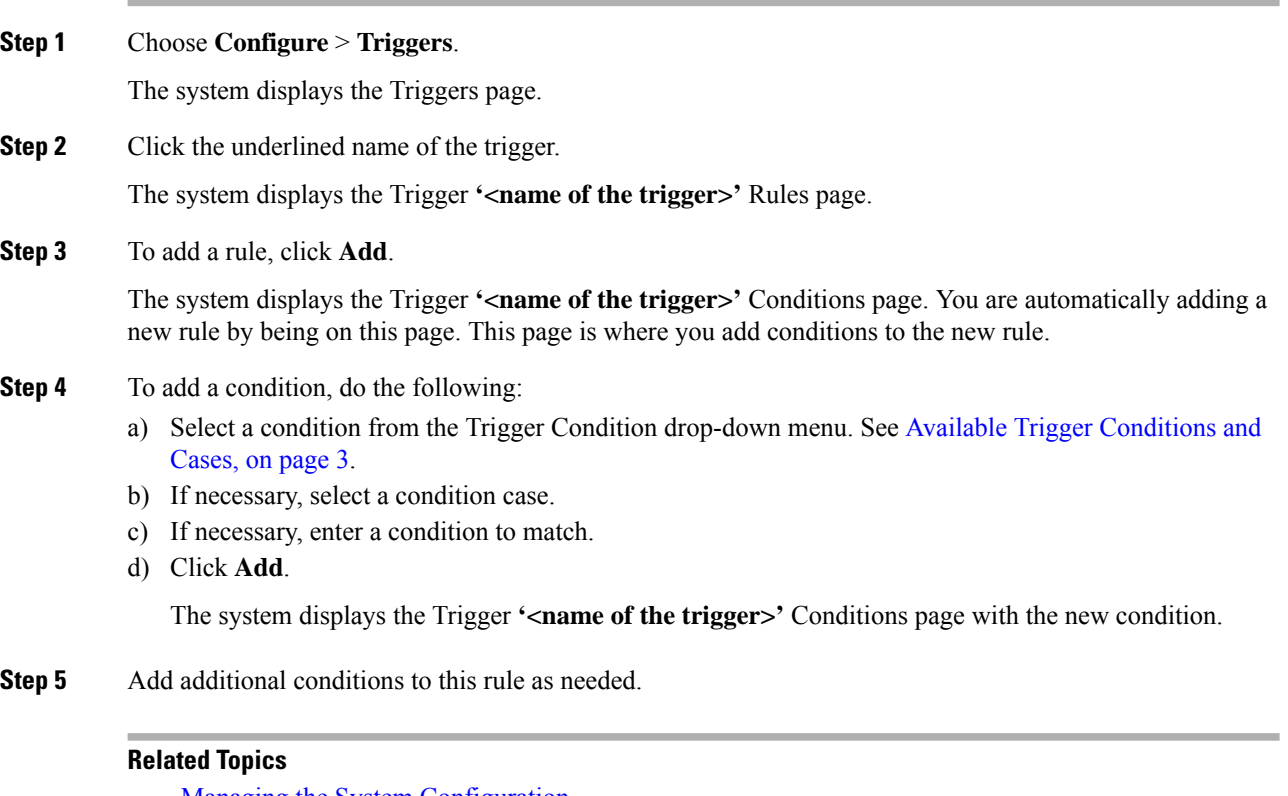

Managing the System [Configuration](en_US_chapter30.pdf#nameddest=unique_26) Available Trigger [Conditions](#page-2-0) and Cases, on page 3